NINTENDO 3DS SOFTWARE QUICK GUIDE – PROFESSOR LAYTON AND THE AZRAN LEGACY™

# **D**PROFESSOR LAYTON **Azran Legac**

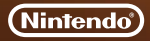

 $\overline{\mathbf{2}}$ 

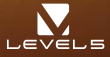

MAA-CTR-AL6P-UKV

#### How to Play

First, use Movement Mode to move to an area you would like to investigate, then switch to Investigation Mode to talk to people and examine your surroundings. As you investigate, you will advance the story and discover all sorts of puzzles.

#### **Movement Mode**

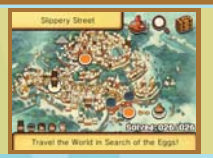

# **Investigation Mode**

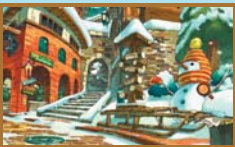

#### **Puzzle Screen**

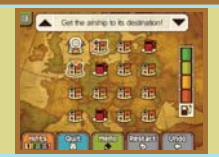

### Controls

This game can be played using only the stylus, but some operations can also be performed using the  $\bullet$  Control Pad and A Button. Certain puzzles may also be easier to solve if you try shaking your Nintendo 3DS™ system.

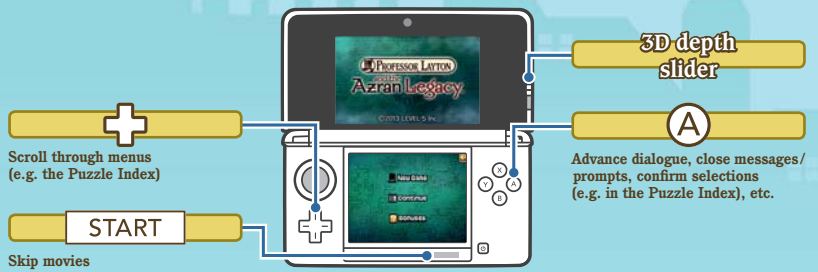

# **Download Daily Puzzles**

You'll find one downloadable puzzle for every day of the year in the Daily Puzzle section of Bonuses. Touch DOWNLOAD to connect to the internet and download all available puzzles.

For information about connecting your Nintendo 3DS/Nintendo 3DS XL system to the internet, refer to the Operations Manual for your system.

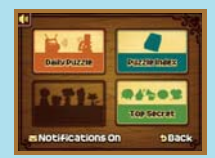

Internet

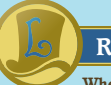

### **Receive Notifications**

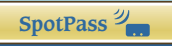

When SpotPass<sup>TM</sup> is active, your system will automatically search for and connect to the nearest wireless access point in order to receive notifications. This will occur while your system is in Sleep Mode, even when the game is not running.

Activating/Deactivating SpotPass: Enter the Bonuses section and touch NOTIFICATIONS ON or NOTIFICATIONS OFF to toggle this setting.

#### Note:

- Before using SpotPass, you must configure your Internet Settings and agree to the Nintendo 3DS Service User Agreement and Privacy Policy.
- . For information on Internet Settings and the Nintendo 3DS Service User Agreement and Privacy Policy, refer to the **Operations Manual.**
- . You may deactivate SpotPass at any time.

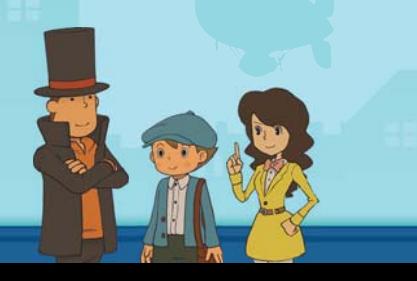

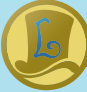

# **Rate and Exchange Challenges**

Open the trunk and touch **?** to enter the Treasure Hunt section. **If you activate StreetPass™, you will be able to share treasure hunt challenges with other players, receive challenges yourself, and also exchange ratings. To communicate using this feature, all players must activate StreetPass for this software.**

Activating / Deactivating StreetPass: Enter the trunk and touch **?**, then touch **either ACTIVATE STREETPASS or DEACTIVATE STREETPASS.**

**Note: You can restrict online interaction and /or StreetPass functionality via Parental Controls. For more information, refer to the Operations Manual for your system.**

#### **Electronic Manual**

**Select the icon for this software on the HOME Menu and touch MANUAL to view the electronic manual. Please read this manual thoroughly to ensure maximum enjoyment of your new software.**

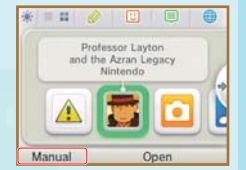

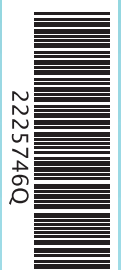

This software title includes an electronic manual to reduce the amount of paper used in its packaging. For support, please consult the electronic manual, the Operations Manual for your system or the Nintendo website. The electronic manual is available in PDF format on the Nintendo website.

**IMPORTANT:** Please read the separate Important Information Leaflet.

This software uses a font that is either made by or created based on a font made by Fontworks Inc. which has been modified to accommodate the software design.

© 2013 LEVEL-5 Inc. Trademarks are property of their respective owners. Nintendo 3DS is a trademark of Nintendo.

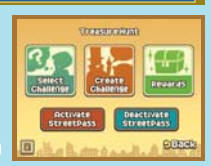

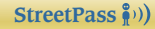